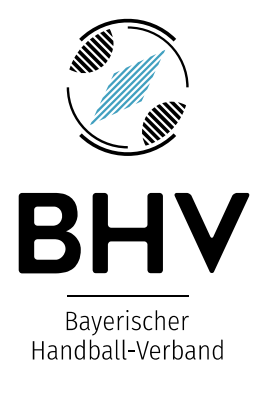

Bayerischer Handball-Verband e. V. • Georg-Brauchle-Ring 93 • 80992 München

## *Netiquette Regeln für soziales Kommunikationsverhalten im Web*

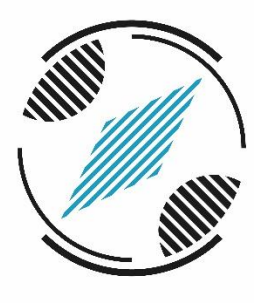

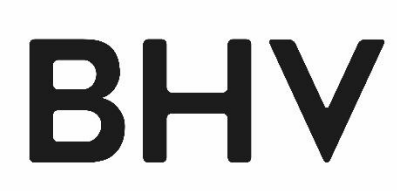

Bayerischer Handball-Verband

**OBERBAYERN** 

**Bayerischer Handball-Verband e.V.**  Georg-Brauchle-Ring 93 80992 München *www.bhv-online.de*

**Paul Bark** Bezirksschiedsrichterwart Bezirk Oberbayern

paul.bark@bhv-online.de T 0 80 36 / 30 39 8 33 M 01 57 / 36 52 35 47

## Vereinsinfo- und Regelabend bei der HT München

Mi. 28.04.2021 19.00 Uhr (ca. 2 Stunden)

# *Inhalt*

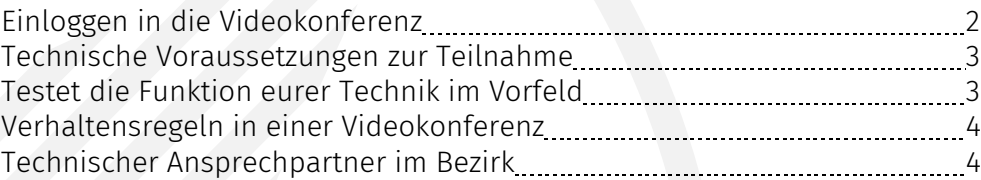

Sparkasse Erlangen IBAN: DE57 7635 0000 0060 0266 46 BIC: BYLA-DEM1ERH Finanzamt München St.-Nr.: 143/211/20149

Präsidium: Georg Clarke (Präsident), Klaus-Dieter Sahrmann, Dr. Oliver Vogler, Prof. Dr. Matthias Obinger, Ben Schulze, Peter Kastenmeier, Ingrid Schuhbauer, Felix Rockenmayer

Registergericht München: VR 4699

## *Einloggen in die Videokonferenz*

#### **Schritt 1:**

Sie erhalten eine Einladung von uns in Form einer Mail, in der ein Anmeldelink zu MS-Teams hinterlegt ist. Bitte klicken Sie auf den Link. Es werden nun folgende Fenster geöffnet:

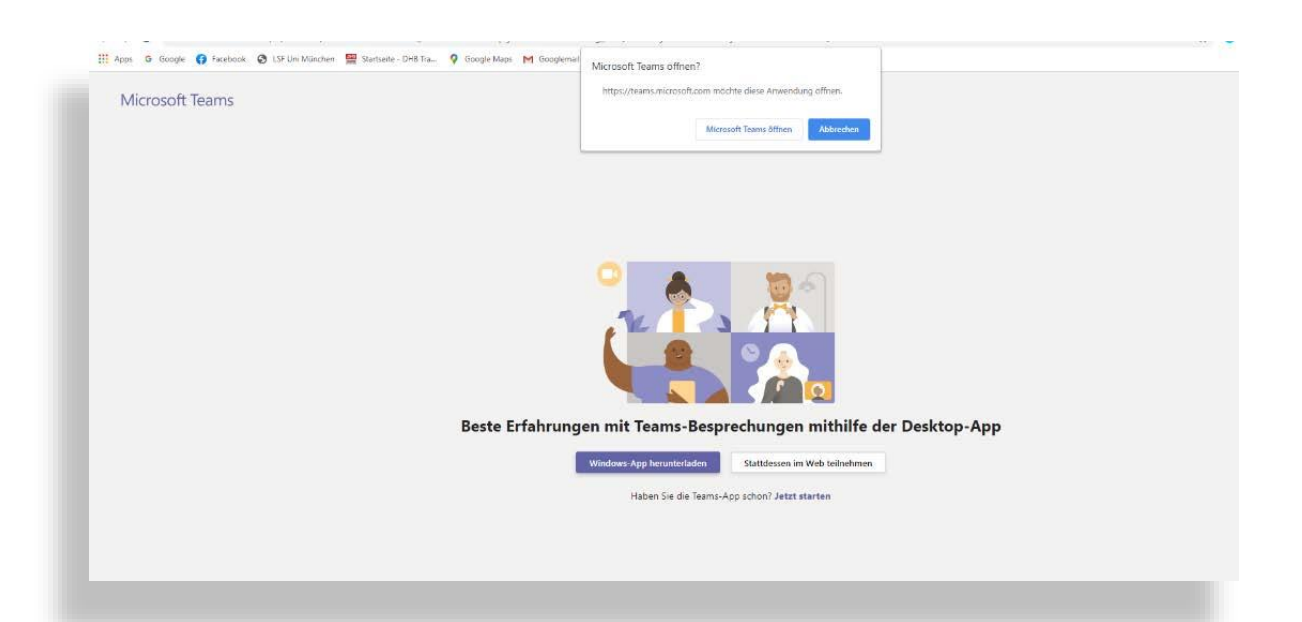

#### ODER

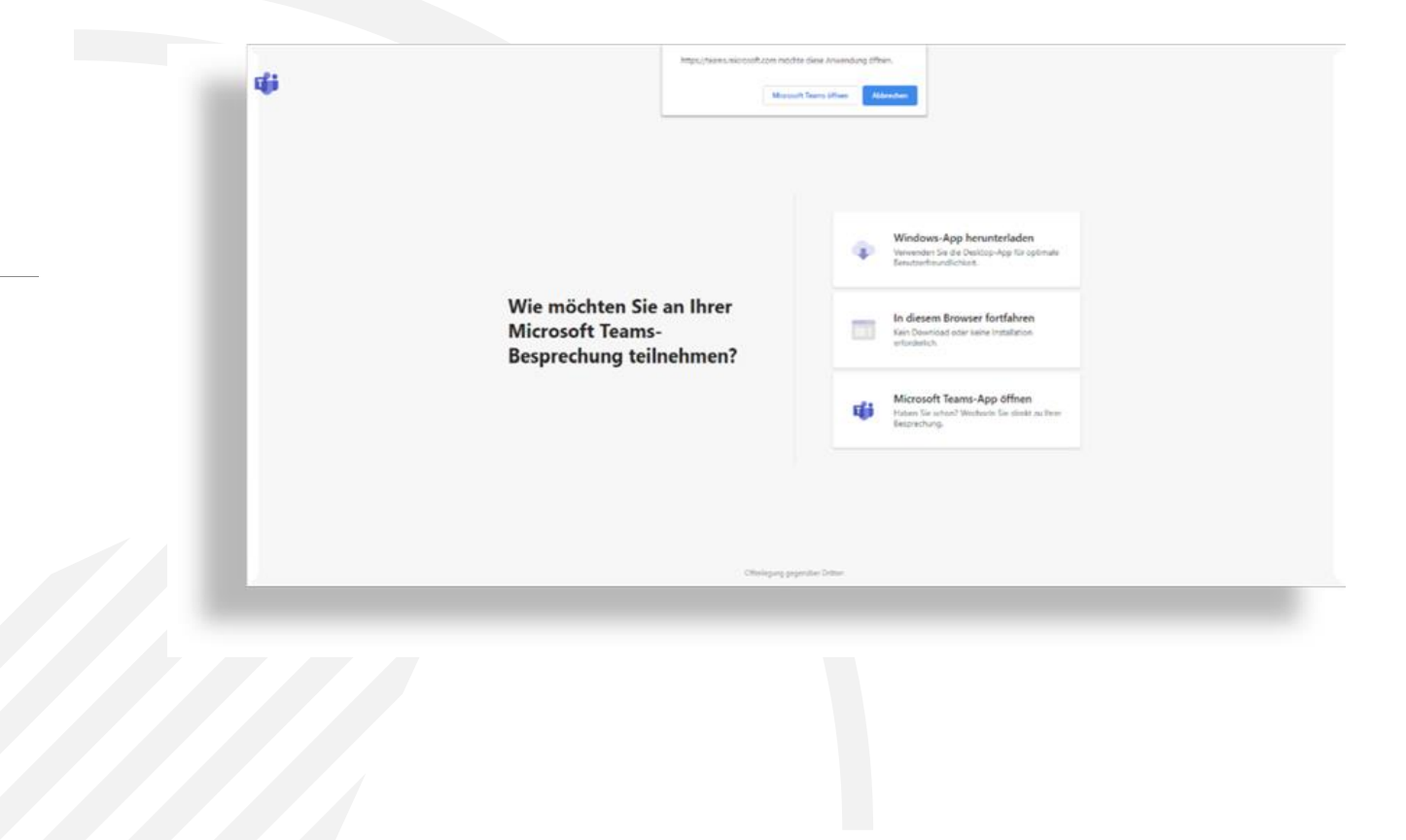

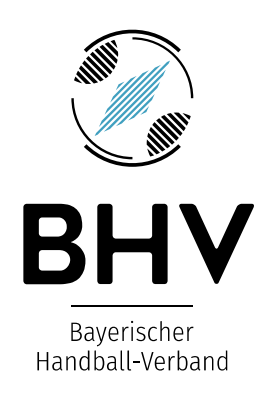

#### **Schritt 2:**

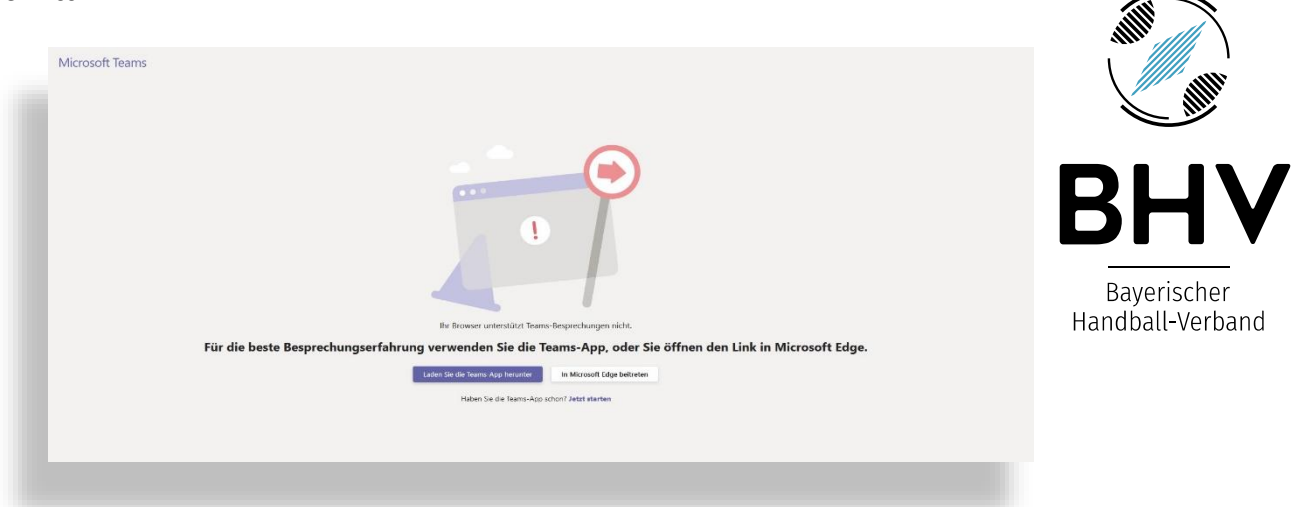

#### Es öffnet sich Ihr Browser. Hier haben Sie die Wahlmöglichkeit:

- $\bullet$  Wenn Sie die Teams-App bereits haben, einfach auf "Jetzt starten" klicken.
- Wenn Sie die App herunterladen möchtet, klicken Sie auf den lila hinterlegten Button
- $\circledast$  "Laden Sie die Teams-App herunter"
- Wenn Sie nichts installieren möchten, klicken Sie auf das weiße Feld: "In Microsoft Edge(Chrome, Firefox,...) beitreten", dann öffnet sich Teams im Browser. In diesem Fall können Sie allerdings nicht alle Teilnehmer der Videokonferenz sehen, sondern lediglich die Person, die aktuell spricht.

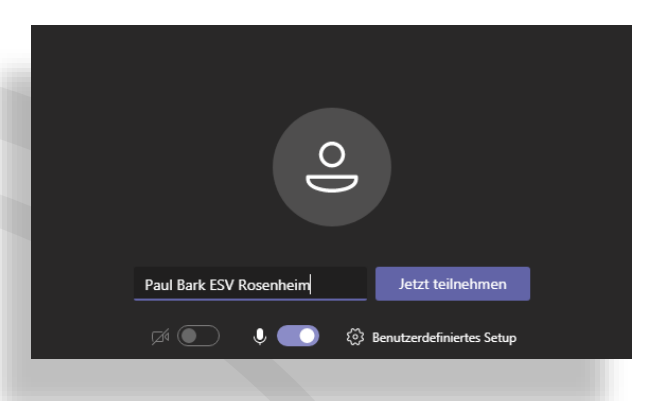

 $\circled{2}$  Hinterlegen Sie bitte im Namensfeld Ihren Vor- und Nachnamen sowie Ihren Verein. Hiermit können wir Sie besser Zuordnen.

## *Technische Voraussetzungen zur Teilnahme:*

PC, Tablet, Laptop oder Handy mit mindestens einem Lautsprecher. Mikrophone und Kamera sind nicht unbedingt nötig. Fragen können auch über die Chatfunktion gestellt werden. Diese werden durch den Moderator ins Plenum eingebracht.

Wie empfehlen das Herunterladen der Teams-App, egal bei welchem Betriebssystem, da die Nutzung im Browser störungsanfälliger ist.

### *Testen Sie die Funktion der Technik im Vorfeld.*

Alle Teilnehmer können sich 30 Minuten vor Beginn in die Videokonferenz einloggen, damit die Funktionen von MS-Teams getestet und mögliche Hardwareeinstellungen noch korrigiert werden können.

Wir empfehlen Ihnen daher einen vorherigen Test, da eine Hilfestellung während der Videokonferenz nur bedingt möglich ist.

### *Verhaltensregeln in einer Videokonferenz:*

Stellen Sie Ihr Mikrofon in MS Teams auf stumm und reden Sie bitte nur, wenn der Moderator dazu aufruft.

 $\heartsuit$  Sollten Sie Fragen haben, können diese während des Vortrages über den Chat gestellt werden. Diese werden ggf. direkt oder dann im Plenum beantwortet.

GilF

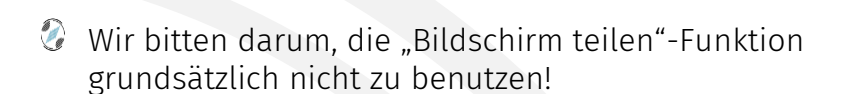

Eine neue Nachricht eingeben

## *Technischer Ansprechpartner im Bezirk*

Sollten noch Fragen zur Technik und Umgang mit MS-Team bestehen steht Ihnen Paul Bark gerne jederzeit per Email zur Verfügung. Telefonisch können Sie ihn täglich ab 19.30 Uhr mobil unter 0157 36 52 35 47 erreichen.

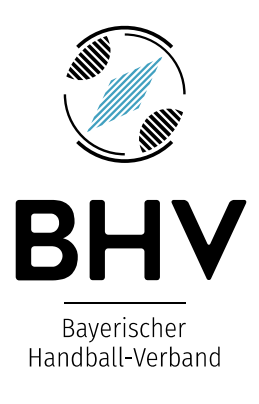

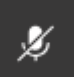

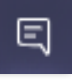

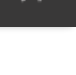